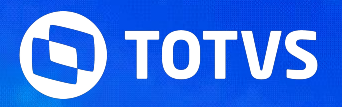

# **Orientações de Conferência INSS, IRRF, FGTS eSocial**

Ana Paula Souza Priscila Pecci Lucas Souza Ana Paula Iaquinto

**2024/ Maio** 

# **01 PRINCIPAIS DOCUMENTAÇÕES**

2

 $\bigcirc$ 

#### **Orientações de Conferência INSS, IRRF, FGTS eSocial** <sup>3</sup> **Principais links e documentações**

- Espaço legislação https://espacolegislacao.totvs.com/
- Entregas legais https://tdn.totvs.com/display/public/PROT/eSocial+%7C+Protheus+-+Entregas+Legais
- Leiaute S-1.2 https://www.gov.br/esocial/pt-br/documentacao-tecnica/leiautes-esocial-v-s-1-2-cons-nt-02-2024-rev-29-02-2024/index.html
- Manual de Orientação eSocial S-1.2 (com marcações) https://www.gov.br/esocial/pt-br/documentacao-tecnica/manuais/mos-s-1-2-consolidada-ate-a-no-s-1-2-03-2023-com-marcacoes.pdf
- Link agenda eventos Tira dúvidas https://tdn.totvs.com/pages/releaseview.action?pageId=550307175
- RH Linha Protheus GPE S-5001 Como conferir INSS por trabalhador no eSocial
- RH Linha Protheus GPE eSocial S-1200 Como será tratado no Protheus a transmissão do FGTS Digital para o eSocial
- RH Linha Protheus GPE S-1200 Como conferir os valores e incidências de IR enviadas ao esocial no evento S-1200
- RH Linha Protheus GPE FGTS Digital Como será tratado no Protheus a transmissão para o eSocial
- FGTS Digital https://www.gov.br/trabalho-e-emprego/pt-br/servicos/empregador/fgtsdigital
- Perguntas Frequentes FGTS Digital https://www.gov.br/trabalho-e-emprego/pt-br/servicos/empregador/fgtsdigital/perguntas-frequentes
- TAF RELATÓRIO Como conferir o relatório divergências do INSS apurado pelo e-Social e o relatório da Folha de Pagamento/TAF (Evento S-5001)

#### **Orientações de Conferência INSS, IRRF, FGTS eSocial** <sup>4</sup> **Principais links e documentações**

- FGTS Digital https://www.gov.br/trabalho-e-emprego/pt-br/servicos/empregador/fgtsdigital
- Perguntas Frequentes FGTS Digital https://www.gov.br/trabalho-e-emprego/pt-br/servicos/empregador/fgtsdigital/perguntas-frequentes
- TAF RELATÓRIO Como conferir o relatório divergências do INSS apurado pelo e-Social e o relatório da Folha de Pagamento/TAF (Evento S-5001)
- Automação Fiscal Relatório Acessando o Painel de Conferência de FGTS
- Automação Fiscal Relatório Acessando o Relatório de Conferência de IRRF
- Automação Fiscal Relatório Como as rubricas (verbas) referentes ao INSS, devem estar configuradas, para que sejam consideradas no Relatório de Conferência de INSS
- TAF eSocial Relatório

# **02 Conferência INSS**

5

 $\bm{\Theta}$ 

#### **Orientações de Conferência INSS, IRRF, FGTS eSocial** <sup>6</sup> WW

RH - Linha Protheus - GPE - S-5001 - Como conferir INSS por trabalhador no eSocial

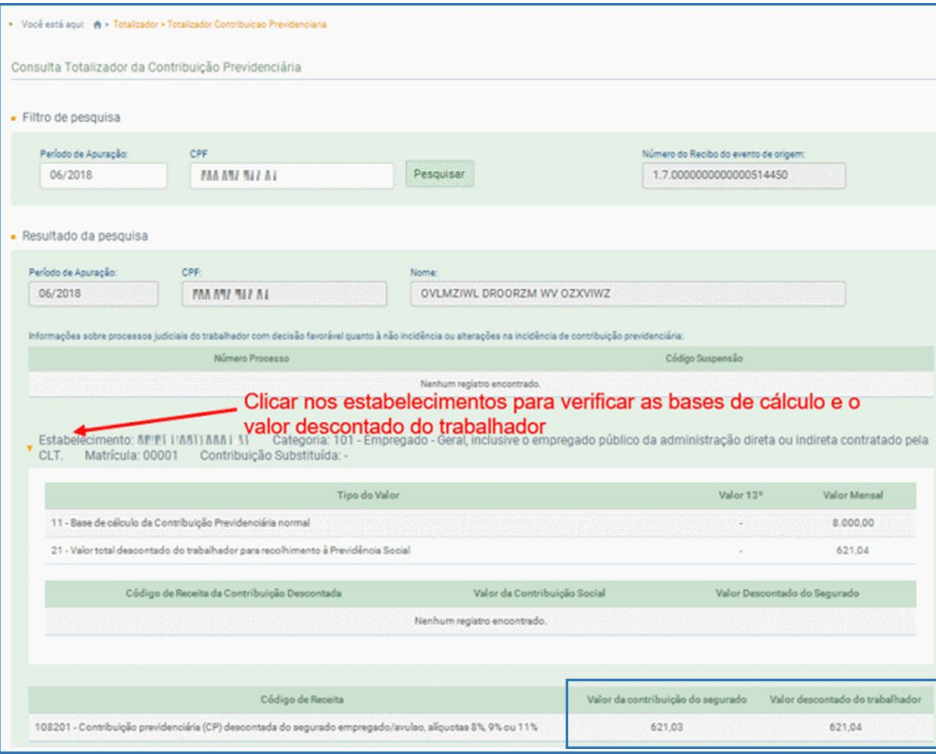

How To | SIGAGPE eSocial - Como Conferir INSS do RH Protheus e eSocial #TOTVS\_RH\_Linha\_Protheus

#### WW **Orientações de Conferência INSS, IRRF, FGTS eSocial** <sup>7</sup>

#### RH - Linha Protheus - GPE - eSocial - S-1200 - O INSS, FGTS e IR ficam incorretos no eSocial (DCTFWEB) quando existe Férias no mês

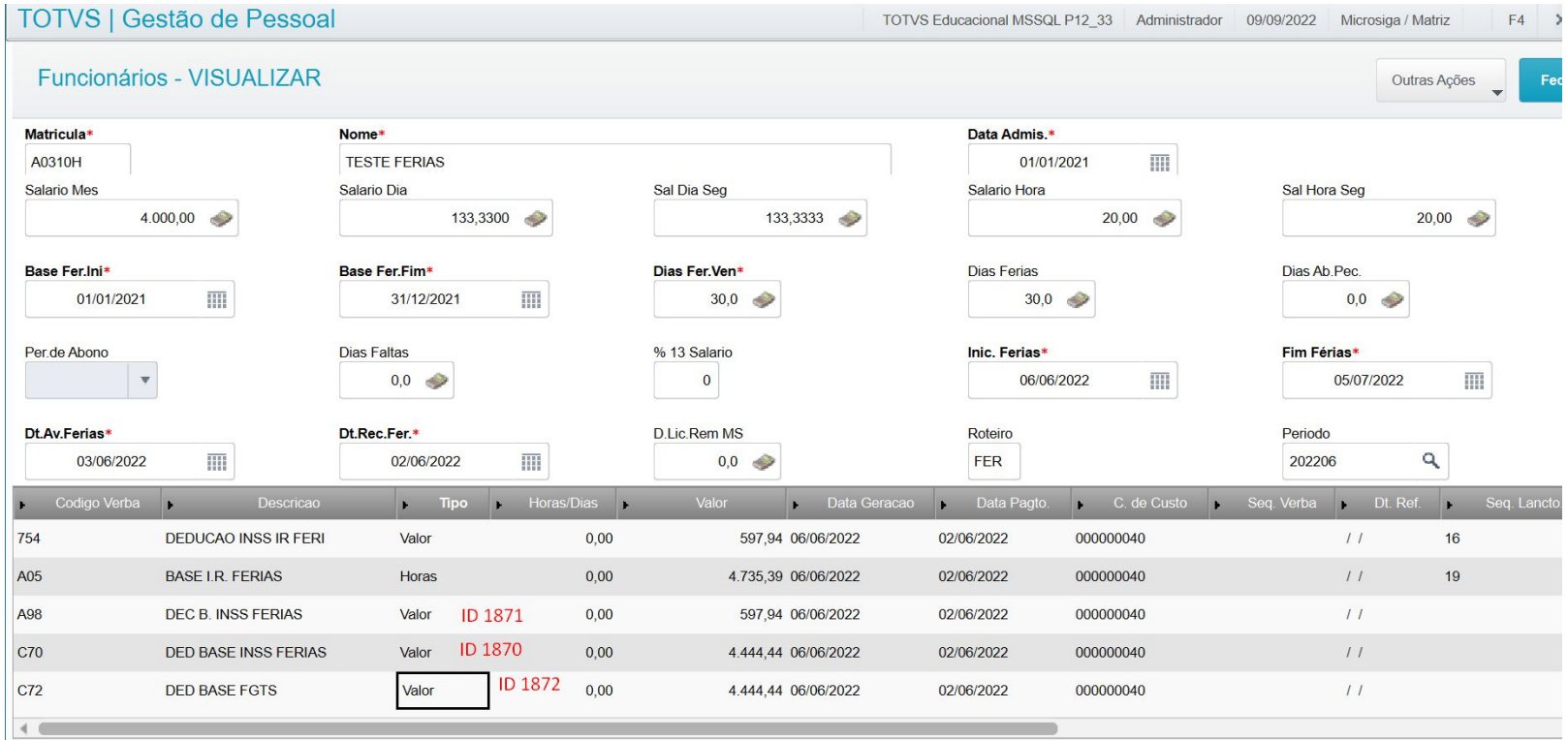

https://ww.youtube.com/watch?v=

x8ol*U</mark>9GcAVk* 

# **03 Conferência IRRF**

8

Q

#### **Orientações de Conferência INSS, IRRF, FGTS eSocial** <sup>9</sup> WW

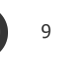

RH - Linha Protheus - GPE - S-1200 - Como conferir os valores e incidências de IR enviadas ao esocial no evento S-1200

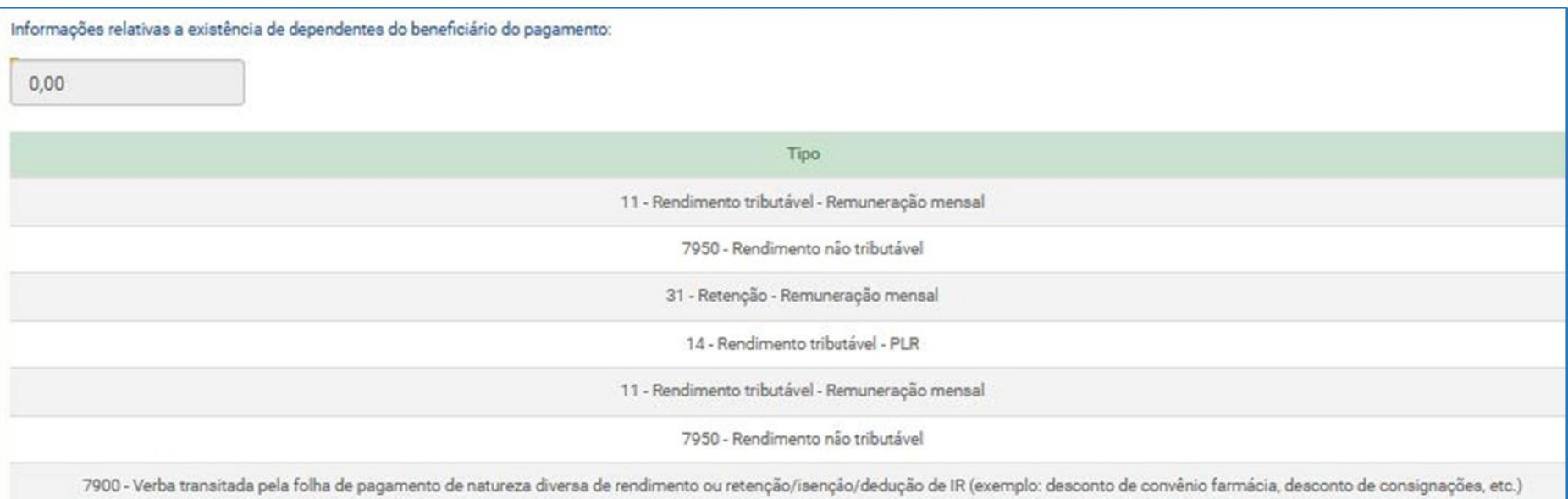

# **04 Conferência FGTS**

10

 $\boldsymbol{\Theta}$ 

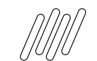

#### **FGTS Digital: Orientações de Análise Protheus** <sup>11</sup> **Origem das Remunerações**

O FGTS Digital utiliza as remunerações declaradas pelo empregador no eSocial como base de cálculo do FGTS devido. O evento S-5003 (Informações do FGTS por Trabalhador) gera as bases do FGTS devido, de acordo com as incidências das verbas (rubricas) utilizadas nos demonstrativos do trabalhador.

Para calcular a indenização compensatória (Multa do FGTS), devida em alguns tipos de desligamento, o FGTS Digital possui uma funcionalidade que auxilia o empregador a recompor todo o histórico de remunerações referente ao período contratual do trabalhador, Remunerações para fins Rescisórios.

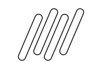

#### **FGTS Digital: Orientações de Análise Protheus** <sup>12</sup> **Origem das Remunerações**

Os códigos de incidência de FGTS constam na tabela de rubricas são:

- 11 = Base de Cálculo do FGTS Mensal;
- 12 = Base de Cálculo do FGTS 13º Salário;
- 21 = Base de cálculo do FGTS aviso prévio indenizado;
- 91 = Incidência suspensa em decorrência de decisão judicial FGTS Mensal;
- 92 = Incidência suspensa em decorrência de decisão judicial FGTS 13º Salário;
- 93 = Incidência suspensa em decorrência de decisão judicial FGTS aviso prévio indenizado.

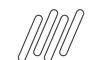

#### **FGTS Digital: Orientações de Análise Protheus** <sup>13</sup> **Como analisar divergências do FGTS**

Todos os valores que o eSocial calcula de FGTS e que são repassados para o FGTS Digital possuem como origem cada uma das verbas salariais (rubricas) informadas pelo empregador ao eSocial, referente à cada vínculo empregatício. Deve-se verificar no eSocial se as incidências das rubricas utilizadas estavam corretas no momento da transmissão da remuneração.

O tipo de evento (S-1200 ou S-2299/S-2399), bem como o motivo de desligamento (se for o caso) também interferem no tipo de valor (tpValor) de FGTS que o eSocial calcula, conforme Tabela 23 do leiaute. Apenas alterar a incidência de uma rubrica que estava incorreta não será o suficiente para alterar as bases do FGTS. Será necessário retransmitir todas as remunerações que utilizaram a rubrica com a incidência errada para que as bases do FGTS sejam reprocessadas.

 Importante destacar que valor devido de **Indenização Compensatória (multa do FGTS) é calculado pelo FGTS Digital**, e não repassado pelo eSocial. Desta maneira, o empregador deve se certificar de que o histórico de remunerações para fins rescisórios está completo e preenchido com as corretas bases de cálculo, para que o sistema possa calcular o valor devido adequadamente.

RH - Linha Protheus - GPE - eSocial - Como retificar ou reprocessar os Totalizados (DCTFWEB) no eSocial

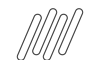

#### **FGTS Digital: Orientações de Análise Protheus** <sup>14</sup> **Como analisar divergências do FGTS**

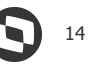

Relatório S-1200 - Gerado através da rotina de periódicos, é possível verificar as incidências das verbas/rubricas que estão no cadastro de verbas no momento da geração do relatório. Veja na imagem abaixo que é demonstrado todas as rubricas que serão enviadas para o esocial e como está a incidência para o FGTS de cada uma.

Relatório S-2299 - Gerado através da rotina de rescisão, é possível verificar as incidências das verbas/rubricas que estão no cadastro de verbas no momento da geração do relatório. As informações são demonstradas da mesma forma que o relatório S-1200, porém com as verbas calculadas na rescisão.

RH - Linha Protheus - GPE - FGTS Digital - Qual a origem das remunerações utilizadas como base de cálculo pelo FGTS Digital

https://centraldeatendimento.totvs.com/hc/pt-br/articles/21913504242455-RH-Linha-Protheus-GPE-FGTS-Digital-Qual-a-origem-das-remunera %C3%A7%C3%B5es-utilizadas-como-base-de-c%C3%A1lculo-pelo-FGTS-Digital

#### **FGTS Digital: Orientações de Análise Protheus** <sup>15</sup> **Como apurar os valores FGTS - MOS**

#### No Manual de Orientação eSocial, é possível verificar o conceito do **Evento S-5003 – Informações do FGTS por Trabalhador**

Trata-se de um retorno do eSocial para cada um dos eventos de remuneração – S-1200 ou S-2299 ou S-2399 – recepcionados pelo Ambiente Nacional ou excluídos dele pelo declarante por meio do envio do evento S-3000. Nele consta a totalização da base de cálculo e o valor do depósito para o FGTS de cada contrato de trabalhador (CPF) por **estabelecimento** e **lotação tributária**.

Para cada rubrica agrupada em {tpValor}, é efetuado o cálculo dos valores informados no campo {vrRubr} no evento de remuneração, nos grupos [infoPerApur] e [infoPerAnt], somando os valores das rubricas cujo {tpRubr} em S-1010 seja igual a [1, 3] – Vencimento, Informativa – e subtraídos os valores das rubricas cujo {tpRubr} em S-1010 seja igual a [2, 4] – Desconto, Informativa dedutora.

#### **FGTS Digital: Orientações de Análise Protheus** <sup>16</sup> **Pontos Importantes**

- No evento de remuneração que deu origem ao totalizador, há a consolidação por vínculo (matrícula) e apenas entre rubricas com o mesmo código de incidência, estabelecimento e lotação. Não há indicação de {tpValor} negativo e também não é possível a compensação entre {tpValor} diferentes. Ver Tabela 23 do Anexo I dos leiautes do eSocial para verificar o correto relacionamento entre Tipo de Valor do FGTS, Categoria, Origem, Código de Incidência do FGTS, Motivo e Data de Desligamento.
- A cada remuneração transmitida de um trabalhador, o eSocial encaminha as informações para o FGTS Digital. Esse processo pode demorar alguns instantes. Cabe ao empregador conferir se todas as remunerações transmitidas dos trabalhadores já aparecem no FGTS Digital. Para essa transmissão entre esocial e FGTS Digital, não é necessário o envio do evento S-1299
- As bases de cálculo do FGTS mensal são declaradas exclusivamente via eSocial. Caso o empregador encontre um valor divergente na tela do FGTS Digital, deverá corrigir/retificar essa informação no eSocial e depois atualizar a tela do FGTS Digital para verificar se o valor já foi atualizado com a nova informação.
- O cálculo da Indenização Compensatória (Multa do FGTS) não é realizado pelo esocial, depende da recomposição da base de cálculo para fins rescisórios, que considera todos os valores de FGTS recolhidos/devidos de todo o período contratual do trabalhador, com base no seu histórico de remunerações. Caso as remunerações de todos os meses tenham sido declaradas no eSocial, o sistema conseguirá calcular automaticamente o valor da multa do FGTS. Caso o trabalhador tenha sido admitido antes do início da transmissão de remunerações via eSocial ou o empregador não tenha declarado todos os meses, será necessário acessar o módulo Remunerações para fins Rescisórios

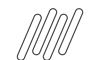

#### **FGTS Digital: Orientações de Análise Protheus** <sup>17</sup> **FGTS afastados - Acidente de Trabalho**

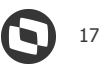

Há situações que o Trabalhador não tem remuneração, mas tem base de cálculo da FGTS, nos casos de Acidente de Trabalho o Sistema gera a verba de ID 1432 - Valor de Afastamento por Acidente pago pela Previdência e ela pode ser utilizada com código de incidência de FGTS para o eSocial compor a base de cálculo, sugerimos utilizar a incidência FGTS [codIncFGTS] 11.

RH - Linha Protheus - GPE - eSocial - S-1200 - Como informar o FGTS para funcionários afastados no eSocial:

https://centraldeatendimento.totvs.com/hc/pt-br/articles/360027512652?source=search

Para que seja gerado os eventos para trabalhadores sem movimento de valores é necessário que as opções destacadas abaixo estejam

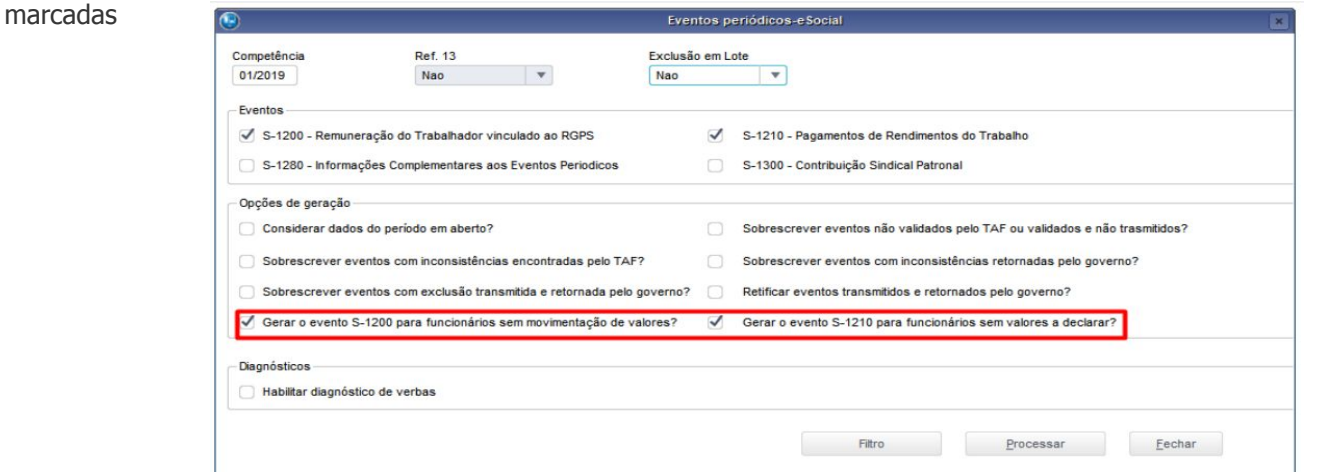

# **FGTS Digital: Orientações de Análise Protheus FGTS Férias e Antecipação de 13° salário**

RH - Linha Protheus - GPE - eSocial - S-1200 - O INSS, FGTS e IR ficam incorretos no eSocial (DCTFWEB) quando existe Férias no mês https://centraldeatendimento.totvs.com/hc/pt-br/articles/4422759630487-RH-Linha-Protheus-GPE-eSocial-S-1200-O-INSS-FGTS-e-IR-ficam-incor retos-no-eSocial-DCTFWEB-quando-existe-F%C3%A9rias-no-m%C3%AAs?source=search

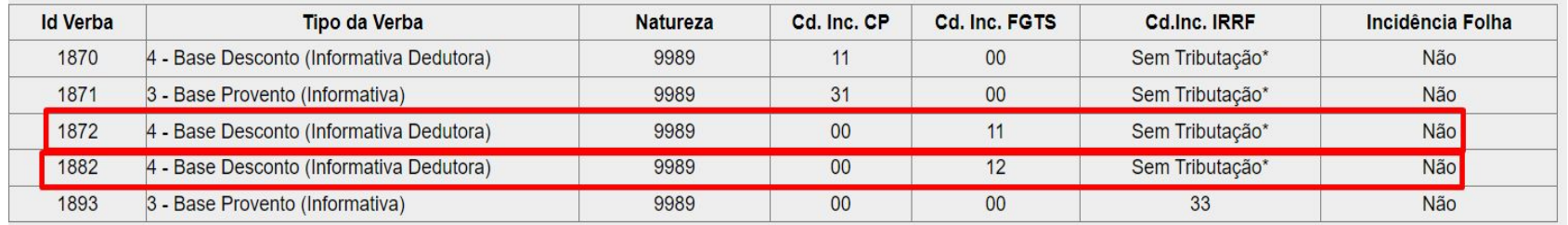

#### **FGTS Digital: Orientações de Análise Protheus** <sup>19</sup> **FGTS Férias e Antecipação de 13° salário**

Em casos que o 13° salário é antecipado, e o mesmo colaborador é desligado sem direito a todos os avos de direito, o valor pago a maior deve ser descontado na rescisão pelo ID de cálculo 1677, e sugerimos ter incidência FGTS mensal para que seja realizado o desconto na base do FGTS mensal:

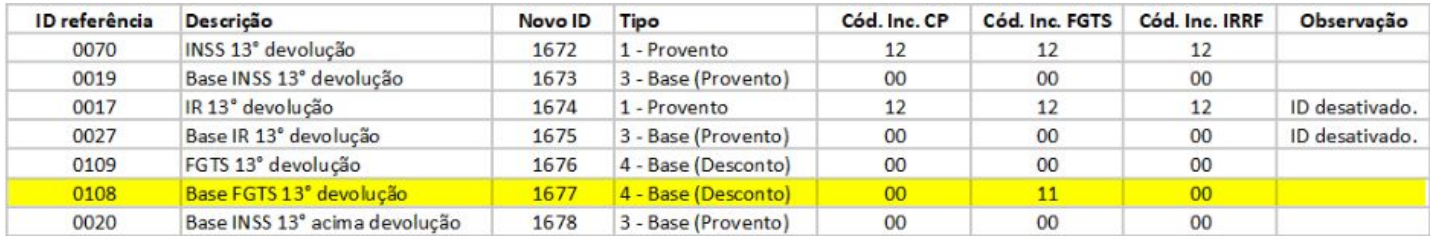

RH - Linha Protheus - GPE - Complemento 13º negativo impede a transmissão do S-1200

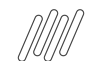

# **FGTS Digital: Orientações de Análise Protheus Geração Arquivo Recomposição de Vínculo**

Após o envio do desligamento do trabalhador ao eSocial, será enviado o histórico da base do FGTS que consta no eSocial. Essa base de informações será utilizada para o cálculo da multa do FGTS, podendo ser incluído ou alterado no FGTS Digital.

#### **FGTS Digital: Orientações de Análise Protheus** <sup>21</sup> **Geração Arquivo Recomposição de Vínculo**

Após o envio do desligamento do trabalhador ao eSocial, será enviado o histórico da base do FGTS que consta no eSocial. Essa base de informações será utilizada para o cálculo da multa do FGTS, podendo ser incluído ou alterado no FGTS Digital.

O arquivo de recomposição do FGTS pode ser gerado e integrado ao FGTS Digital, devendo ter as seguintes especificações:

● Gerar arquivo no formato TXT ou CSV (separado por ponto e vírgula) com até 5.000 linhas ou 130 KB de tamanho;

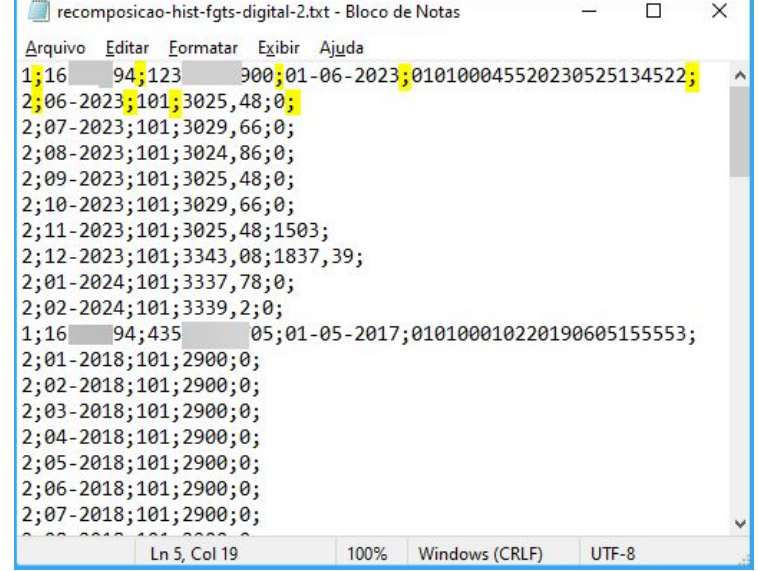

#### **FGTS Digital: Orientações de Análise Protheus** <sup>22</sup> **Geração Arquivo Recomposição de Vínculo**

Após o envio do desligamento do trabalhador ao eSocial, será enviado o histórico da base do FGTS que consta no eSocial. Essa base de informações será utilizada para o cálculo da multa do FGTS, podendo ser incluído ou alterado no FGTS Digital.

- Gerar arquivo no formato TXT ou CSV (separado por ponto e vírgula) com até 5.000 linhas ou 130 KB de tamanho;
- A primeira linha será a identificação do trabalhador (tipo "1") e as linhas seguintes deve se referir às remunerações desse trabalhador (tipo "2"). As linhas do tipo "2" sempre estarão vinculadas ao trabalhador identificado imediatamente acima;

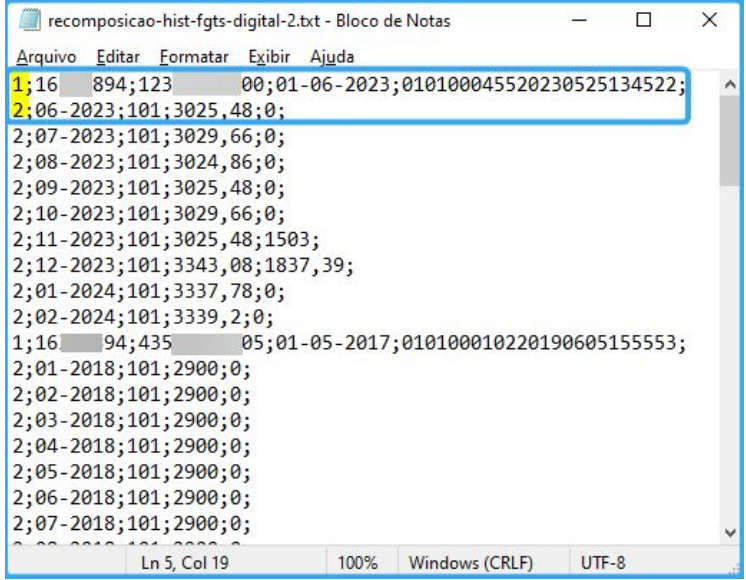

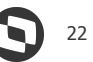

#### **FGTS Digital: Orientações de Análise Protheus** <sup>23</sup> **Geração Arquivo Recomposição de Vínculo**

Após o envio do desligamento do trabalhador ao eSocial, será enviado o histórico da base do FGTS que consta no eSocial. Essa base de informações será utilizada para o cálculo da multa do FGTS, podendo ser incluído ou alterado no FGTS Digital.

- Gerar arquivo no formato TXT ou CSV (separado por ponto e vírgula) com até 5.000 linhas ou 130 KB de tamanho;
- A primeira linha será a identificação do trabalhador (tipo "1") e as linhas seguintes deve se referir às remunerações desse trabalhador (tipo "2"). As linhas do tipo "2" sempre estarão vinculadas ao trabalhador identificado imediatamente acima;
- As remunerações do arquivo serão aceitas apenas para competências anteriores à data marco de entrada do FGTS Digital (março/2024). O arquivo será recusado se possuir competências a partir de março/2024. Remunerações posteriores terão como origem, necessariamente, o que foi declarado via eSocial;

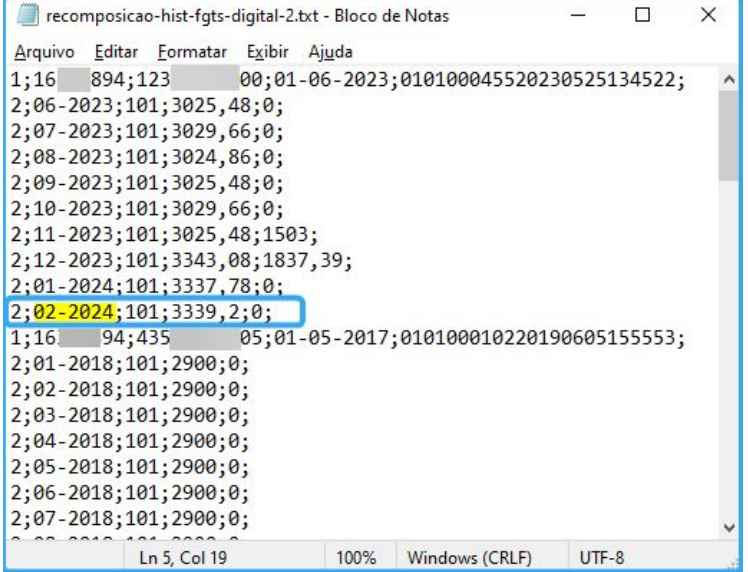

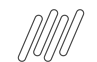

# **FGTS Digital: Orientações de Análise Protheus** <sup>24</sup> **Geração Arquivo Recomposição de Vínculo**

Após o envio do desligamento do trabalhador ao eSocial, será enviado o histórico da base do FGTS que consta no eSocial. Essa base de informações será utilizada para o cálculo da multa do FGTS, podendo ser incluído ou alterado no FGTS Digital.

- Gerar arquivo no formato TXT ou CSV (separado por ponto e vírgula) com até 5.000 linhas ou 130 KB de tamanho;
- A primeira linha será a identificação do trabalhador (tipo "1") e as linhas seguintes deve se referir às remunerações desse trabalhador (tipo "2"). As linhas do tipo "2" sempre estarão vinculadas ao trabalhador identificado imediatamente acima;
- As remunerações do arquivo serão aceitas apenas para competências anteriores à data marco de entrada do FGTS Digital (março/2024). O arquivo será recusado se possuir competências a partir de março/2024. Remunerações posteriores terão como origem, necessariamente, o que foi declarado via eSocial;
- Para remunerações das competências compreendidas entre março e junho de 1994 será necessário que o padrão monetário esteja em URV. Os demais valores monetários devem ser informados na moeda vigente na competência da ocorrência do fato gerador.

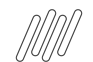

# **FGTS Digital: Orientações de Análise Protheus** <sup>25</sup> **Geração Arquivo Recomposição de Vínculo**

Como gerar o arquivo no Protheus, pela rotina GPEM815: FGTS Digital - Geração de Arquivo de Recomposição de Vínculo

Pré requisitos:

- Porta multiprotocolo;
- Ambiente atualizado;
- Inclusão da rotina no menu.

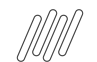

# **FGTS Digital: Orientações de Análise Protheus** <sup>26</sup> **Geração Arquivo Recomposição de Vínculo**

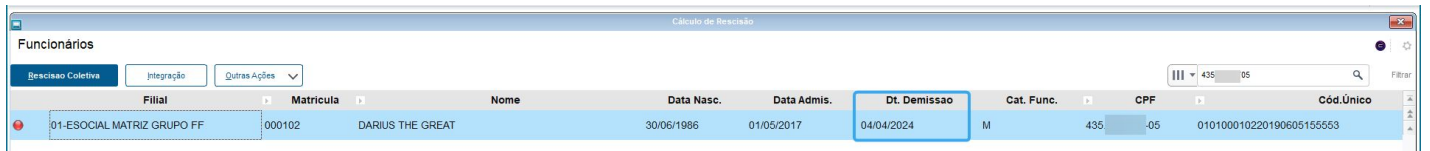

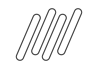

## **FGTS Digital: Orientações de Análise Protheus** <sup>27</sup> **Geração Arquivo Recomposição de Vínculo**

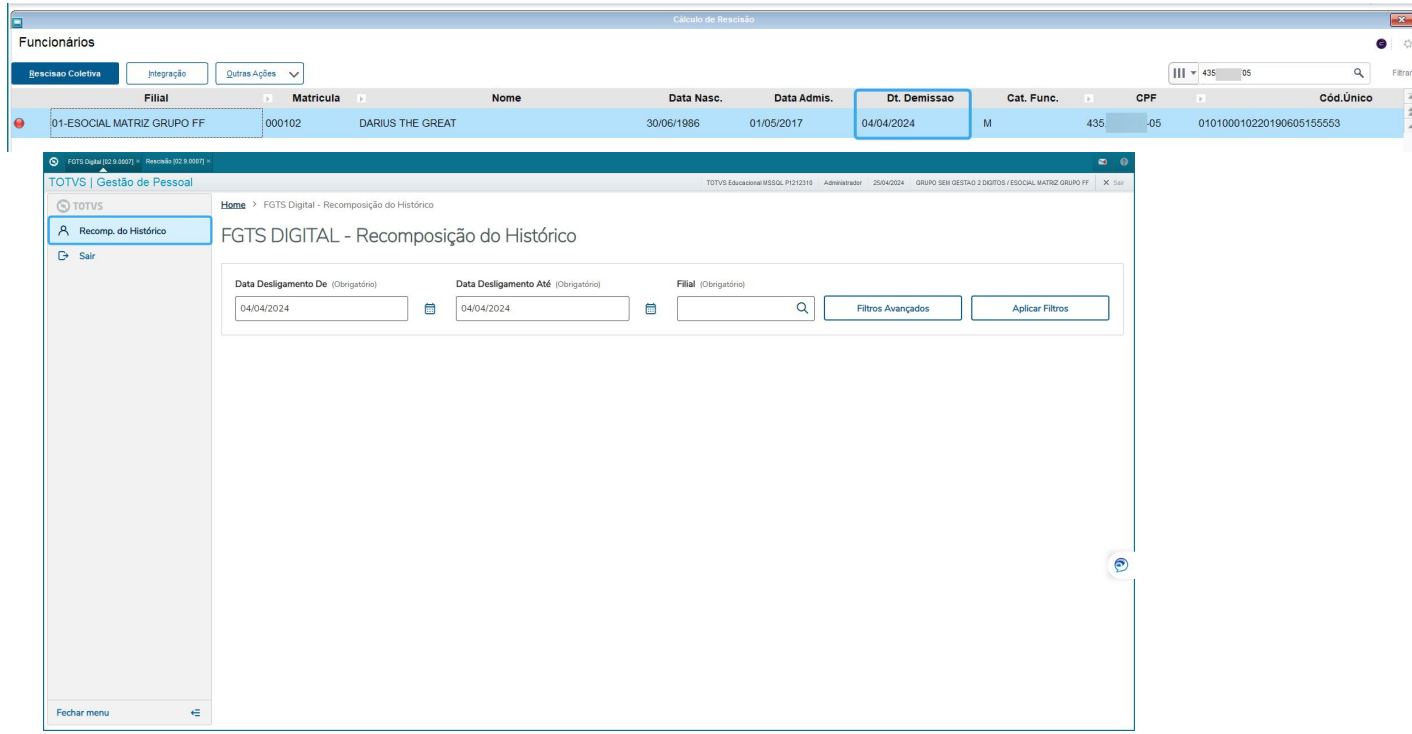

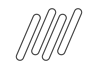

# **FGTS Digital: Orientações de Análise Protheus** <sup>28</sup> **Geração Arquivo Recomposição de Vínculo**

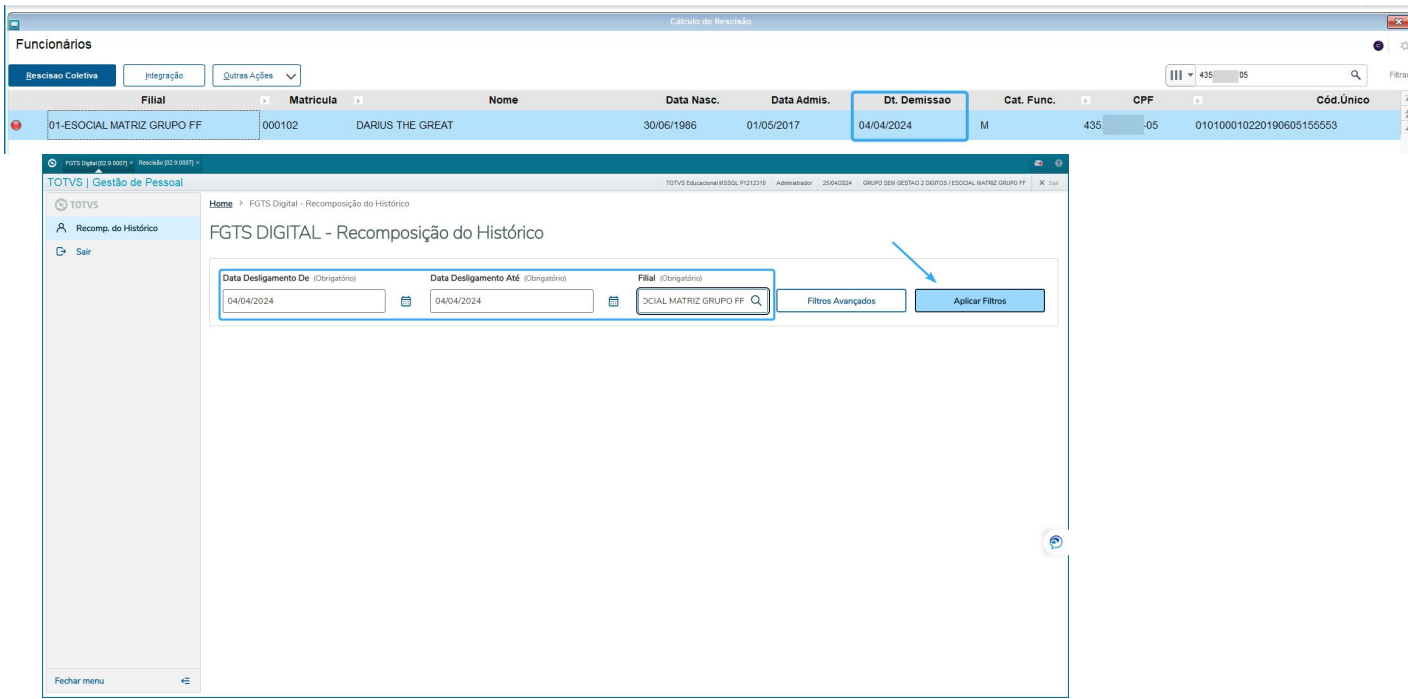

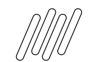

## **FGTS Digital: Orientações de Análise Protheus Geração Arquivo Recomposição de Vínculo**

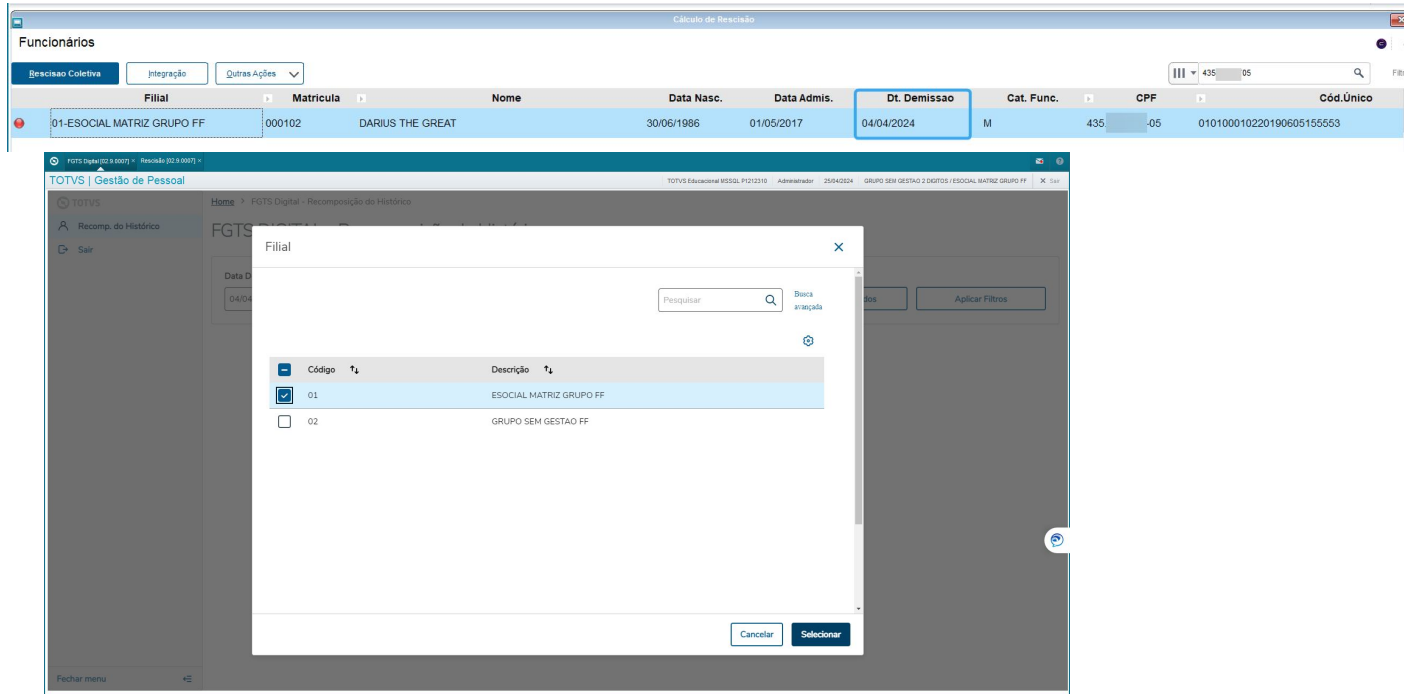

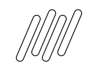

# **FGTS Digital: Orientações de Análise Protheus** <sup>30</sup> **Geração Arquivo Recomposição de Vínculo**

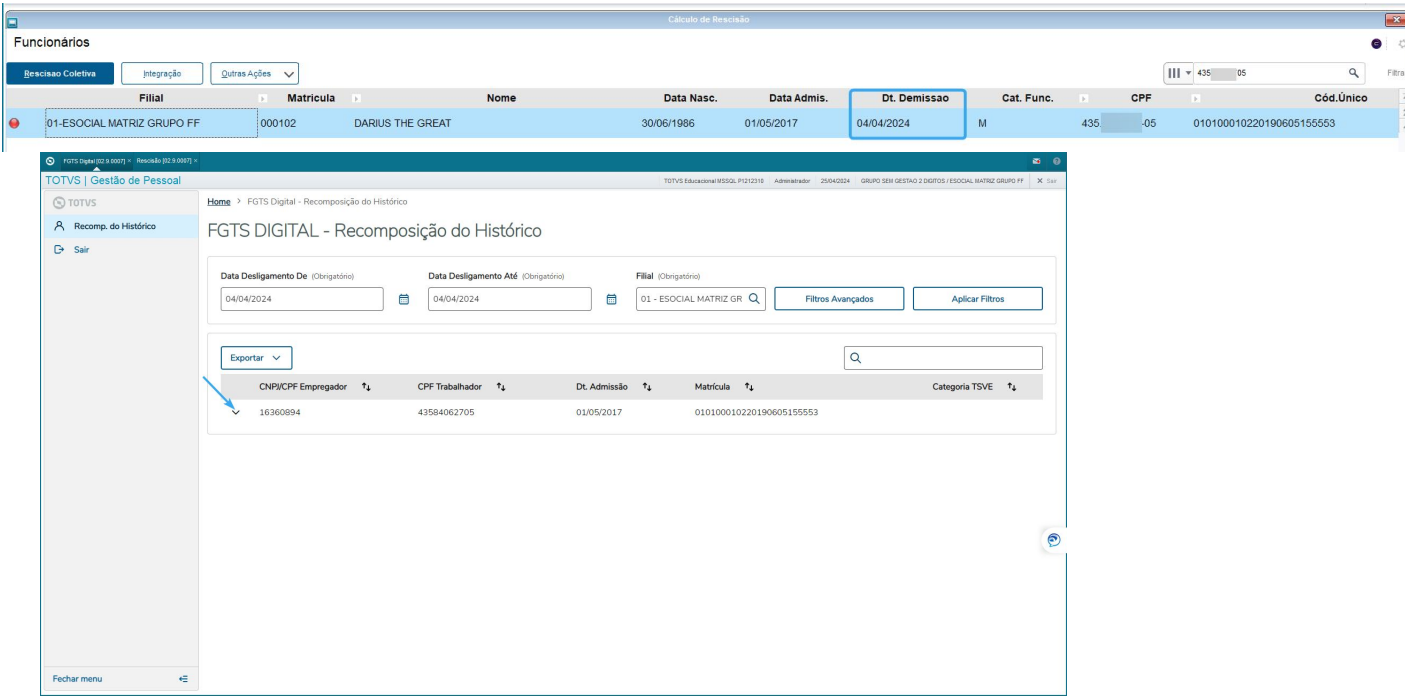

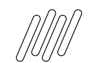

# **FGTS Digital: Orientações de Análise Protheus** <sup>31</sup> **Geração Arquivo Recomposição de Vínculo**

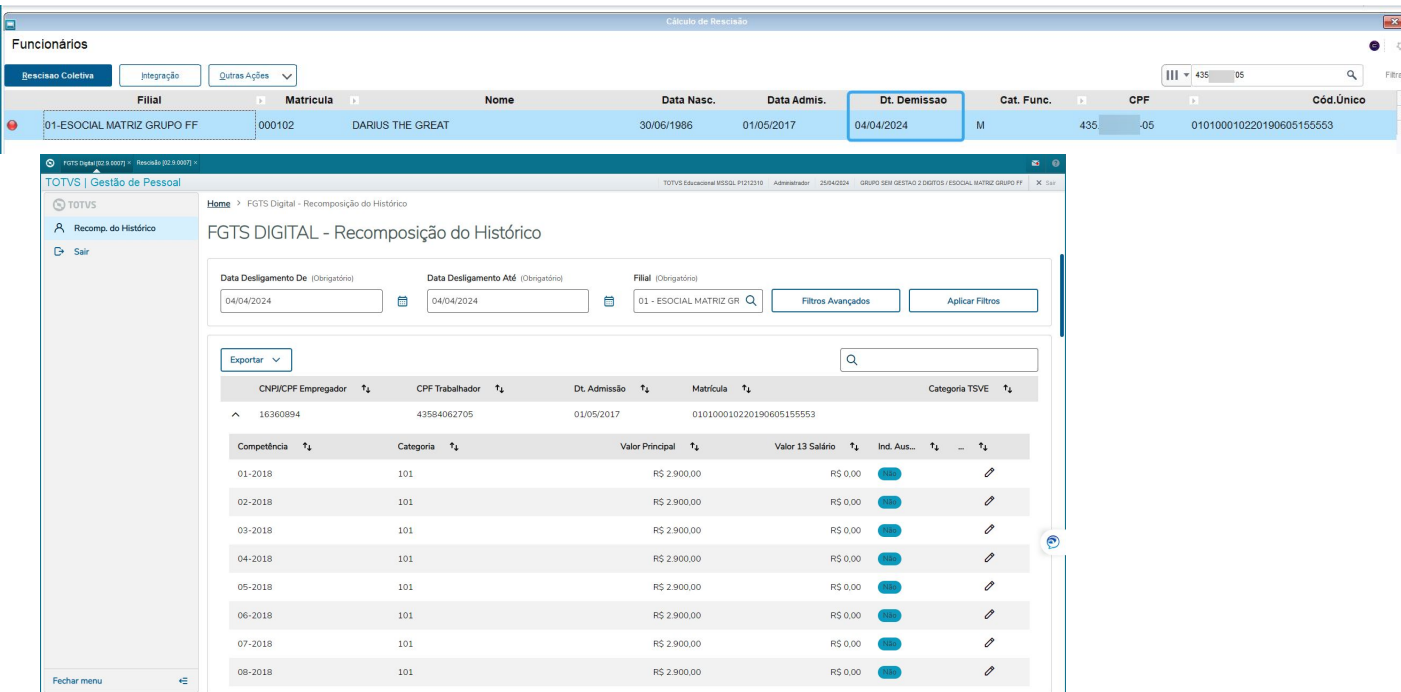

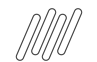

# **FGTS Digital: Orientações de Análise Protheus** <sup>32</sup> **Geração Arquivo Recomposição de Vínculo**

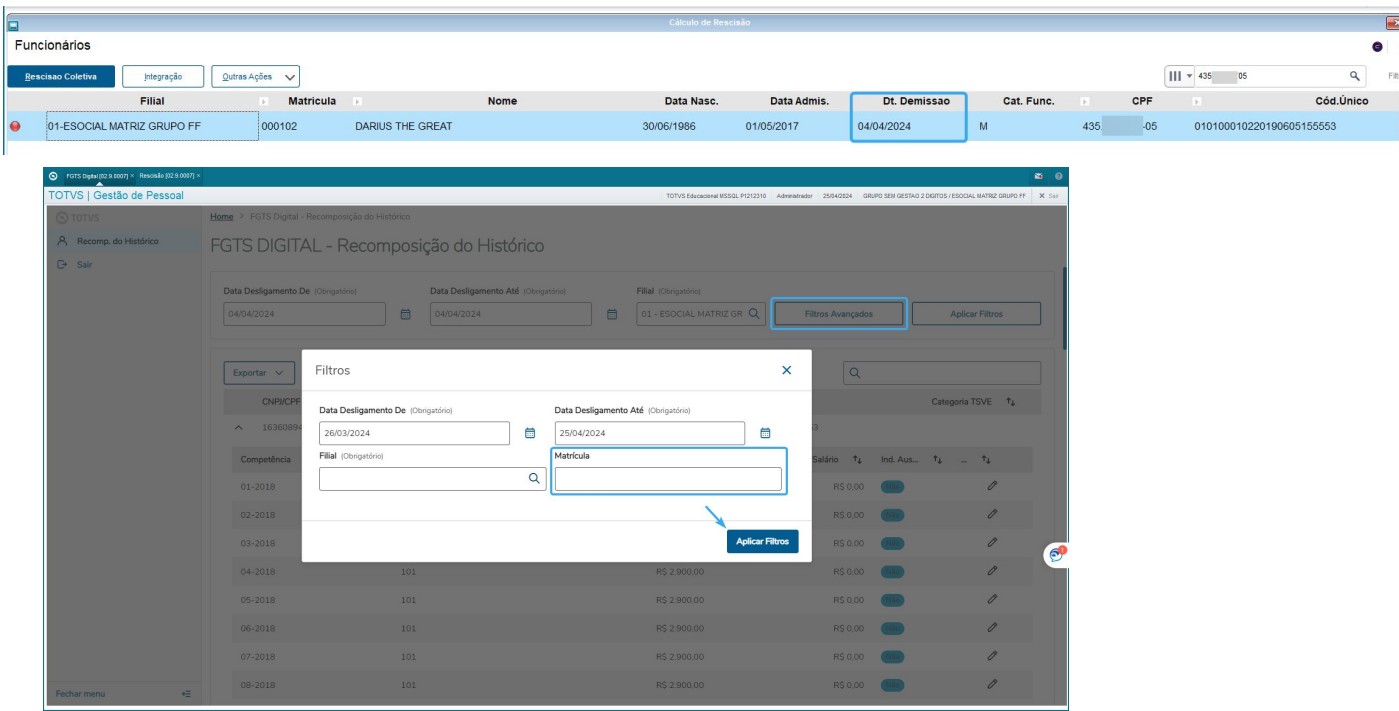

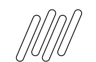

# **FGTS Digital: Orientações de Análise Protheus** <sup>33</sup> **Geração Arquivo Recomposição de Vínculo**

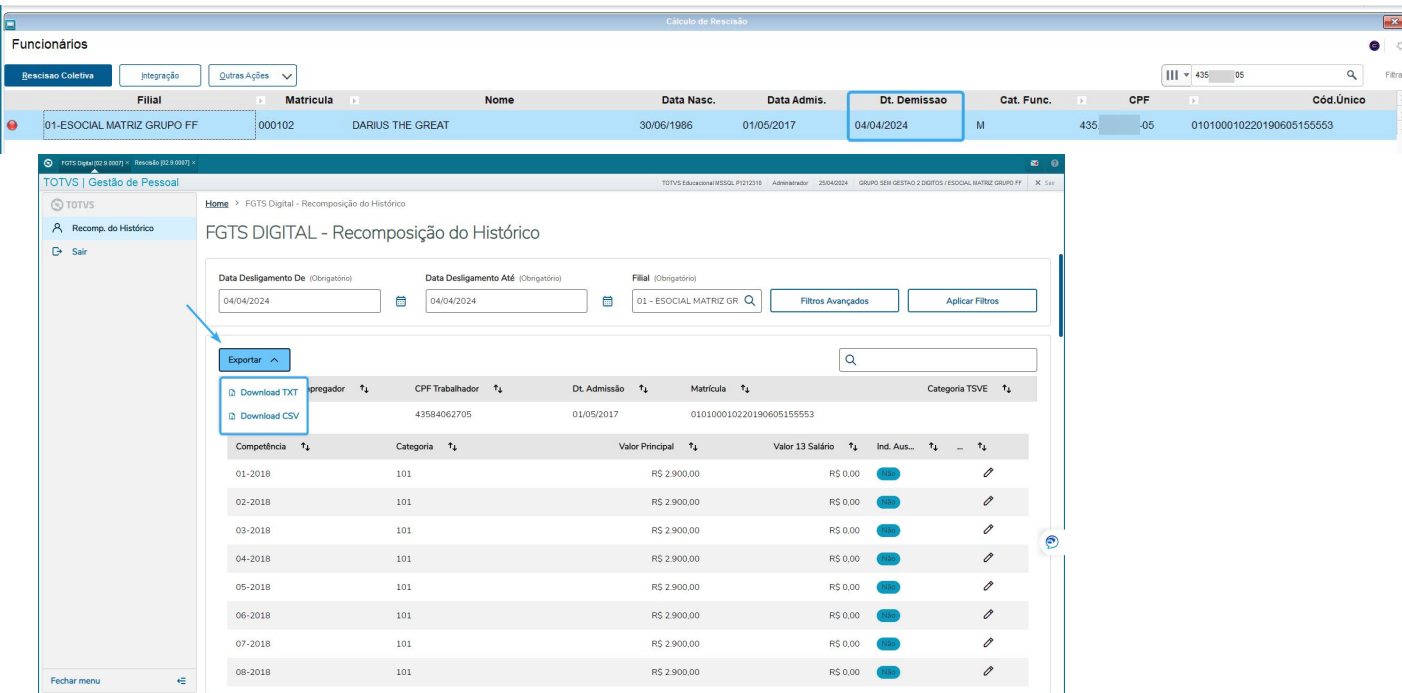

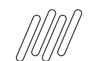

# **FGTS Digital: Orientações de Análise Protheus** <sup>34</sup> **Geração Arquivo Recomposição de Vínculo**

Após o envio do desligamento do trabalhador ao eSocial, será enviado o histórico da base do FGTS que consta no eSocial. Essa base de informações será utilizada para o cálculo da multa do FGTS, podendo ser incluído ou alterado no FGTS Digital.

- Gerar as informações de acordo com os dados calculados no sistema;
- As remunerações mensais é a somatória dos valores com incidência de FGTS eSocial;
- Como o recolhimento do FGTS era realizado pela SEFIP, poderá haver divergências entre os valores gerados pelo Protheus, com o extrato do FGTS e os valores que foram enviados pelo eSocial;
- Os valores não podem ser alterados antes da exportação;
- Pode ser gerado as remunerações de vários trabalhadores em um único arquivo. Se ocorrer erro em um dos trabalhadores, nenhum dado será processado;
- Nos casos de transferências entre empresas de mesmo grupo econômico, o empregador atual (responsável no momento do desligamento) deve informar as remunerações de todo o contrato, mesmo que não tenha sido o responsável direto por este pagamento;
- Se houver alteração do CPF do trabalhador, utilizar sempre o CPF atual (da ficha que está editando) em todas as competências;
- Se, na mesma linha, o empregador informar tanto uma remuneração quanto a indicação de ausência de base de cálculo do FGTS, será considerada a remuneração informada;
- Se for informada uma remuneração de competência já existente na ficha do trabalhador, ela será substituída pelo conteúdo do arquivo.

# **06 Painel de Conferência**

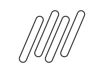

#### **Relatórios de Conferência TAF: Orientações de Análise** <sup>36</sup> **Protheus Painel de Conferência INSS, IRRF e FGTS**

● Auxilia na identificação de divergências de valores entre **RH X TAF X Governo**

#### **Como acessar:**

Menu Principal do TAF, acesse: Atualizações > Eventos Esocial > Painel E-Social

#### **Documentação:**

- **● Automação Fiscal RELATÓRIO Acessando o Painel de Conferência de INSS no novo painel do TAF Full**
- **● Painel de Conferência de INSS**
- **● Automação Fiscal Relatório Acessando o Relatório de Conferência de IRRF**
- **● Painel de Conferência de IRRF**
- **● Automação Fiscal Relatório Acessando o Painel de Conferência de FGTS**
- **● Painel de Conferência de FGTS**

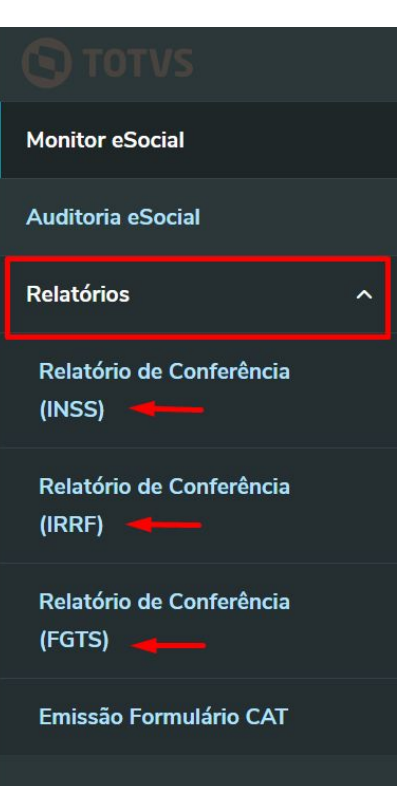

# **OBRIGADO**

**Ana Paula Souza - GPE Priscila Pecci - GPE Lucas Souza - TAF Ana Paula Iaquinto - TAF**

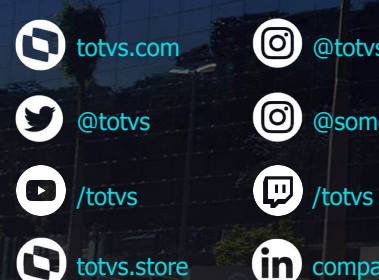

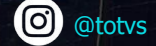

**@** @somostotvers

(in) company/totvs

**Valorizamos gente boa que é boa gente**

**Somos movidos por resultados**

**Investimos na tecnologia que viabiliza**

**Construímos relações de longo prazo com nossos clientes**

**Quando colaboramos somos mais fortes**

**#SOMOSTOTVERS**

**D** TOTVS